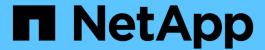

## **Backing up the databases**

**OnCommand Insight** 

NetApp April 01, 2024

This PDF was generated from https://docs.netapp.com/us-en/oncommand-insight/install-windows/backing-up-the-data-warehouse-database.html on April 01, 2024. Always check docs.netapp.com for the latest.

# **Table of Contents**

| В | acking up the databases                   | 1 |
|---|-------------------------------------------|---|
|   | Backing up the Data Warehouse database    | 1 |
|   | Backing up the OnCommand Insight database | 3 |

## Backing up the databases

Before you upgrade, you should back up both the Data Warehouse and OnCommand Insight databases. Upgrading requires a backup of the Data Warehouse database so that you can restore the database later in the upgrade process. The in-place upgrade for Insight backs up the database; however, you should back up the database before the upgrade as a best practice.

To avoid misreporting data, you should back up the Data Warehouse database prior to backing up the Insight database. Additionally, if you have a test environment, it is recommended that you ensure you can restore the backup before you continue with the upgrade.

### **Backing up the Data Warehouse database**

You can back up the Data Warehouse database, which also includes a Cognos backup, to a file and later restore it using the Data Warehouse portal. Such a backup enables you to migrate to a different Data Warehouse server or upgrade to a new Data Warehouse version.

#### **Steps**

- 1. Log in to the Data Warehouse Portal at https://fqdn/dwh.
- 2. From the navigation pane on the left, select Backup/Restore.
- 3. Click **Backup** and select your backup configuration:
  - a. All Datamarts except Performance Datamart
  - b. All Datamarts

This operation can take 30 minutes or more.

- + Data Warehouse creates a backup file and displays its name.
- 4. Right-click the backup file and save it to a location you want.

You might not want to change the file name; however, you should store the file outside the Data Warehouse installation path.

The Data Warehouse backup file includes the DWH instance's MySQL; custom schemas (MySQL DBs) and tables; LDAP configuration; the data sources that connect Cognos to the MySQL database (not the data sources that connect the Insight server to devices to acquire data); import and export tasks that imported or exported reports; reporting security roles, groups, and namespaces; user accounts; any modified Reporting Portal reports; and any custom reports, regardless of where they are stored, even in the My Folders directory. Cognos system configuration parameters, such as SMTP server setting, and Cognos custom memory settings are not backed up.

The default schemas where custom tables are backed up include the following:

| dwh_capacity |  |  |  |
|--------------|--|--|--|
|              |  |  |  |

| dwh_capacity_staging                                                        |
|-----------------------------------------------------------------------------|
| dwh_dimensions                                                              |
| dwh_fs_util                                                                 |
| dwh_inventory                                                               |
| dwh_inventory_staging                                                       |
| dwh_inventory_transient                                                     |
| dwh_management                                                              |
| dwh_performance                                                             |
| dwh_performance_staging                                                     |
| dwh_ports                                                                   |
| dwh_reports                                                                 |
| dwh_sa_staging                                                              |
|                                                                             |
| Schemas where custom tables are excluded from backup include the following: |
| information_schema                                                          |
| acquisition                                                                 |
| cloud_model                                                                 |
| host_data                                                                   |
| innodb                                                                      |

inventory

logs

inventory\_private

inventory\_time

| management         |
|--------------------|
| mysql              |
| nas                |
| performance        |
| performance_schema |
| performance_views  |
| sanscreen          |
| scrub              |
| serviceassurance   |
| test               |
| tmp                |
| workbench          |
|                    |
|                    |
|                    |
|                    |

In any backup initiated manually, a .zip file is created that contains these files:

- A daily backup .zip file, which contains Cognos report definitions
- A reports backup .zip file, which contains all the reports in Cognos, including those in the My Folders directory
- A Data Warehouse database backup file In addition to manual backups, which you can perform at any time, Cognos creates a daily backup (automatically generated each day to a file called DailyBackup.zip) that includes the report definitions. The daily backup includes the top folders and packages shipped with the product. The My Folders directory and any directories that you create outside the product's top folders are not included in the Cognos backup.

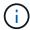

Due to the way Insight names the files in the .zip file, some unzip programs show that the file is empty when opened. As long as the .zip file has a size greater than 0 and does not end with a .bad extension, the .zip file is valid. You can open the file with another unzip program like 7-Zip or WinZip®.

### **Backing up the OnCommand Insight database**

Back up the Insight database to ensure that you have a recent backup if an issue occurs after the upgrade. During the backup and restore phase, performance data will not be

collected; thus, the backup should occur as close as possible to the upgrade time.

### **Steps**

- 1. Open Insight in your browser.
- 2. Click Admin > Troubleshooting.
- 3. On the **Troubleshooting** page, click **Backup**.

The time to back up the database might vary depending on your available resources (architecture, CPU, and memory), the size of your database, and the number of objects monitored in your environment.

When the backup is complete, you are asked if you want to download the file.

4. Download the backup file.

#### Copyright information

Copyright © 2024 NetApp, Inc. All Rights Reserved. Printed in the U.S. No part of this document covered by copyright may be reproduced in any form or by any means—graphic, electronic, or mechanical, including photocopying, recording, taping, or storage in an electronic retrieval system—without prior written permission of the copyright owner.

Software derived from copyrighted NetApp material is subject to the following license and disclaimer:

THIS SOFTWARE IS PROVIDED BY NETAPP "AS IS" AND WITHOUT ANY EXPRESS OR IMPLIED WARRANTIES, INCLUDING, BUT NOT LIMITED TO, THE IMPLIED WARRANTIES OF MERCHANTABILITY AND FITNESS FOR A PARTICULAR PURPOSE, WHICH ARE HEREBY DISCLAIMED. IN NO EVENT SHALL NETAPP BE LIABLE FOR ANY DIRECT, INDIRECT, INCIDENTAL, SPECIAL, EXEMPLARY, OR CONSEQUENTIAL DAMAGES (INCLUDING, BUT NOT LIMITED TO, PROCUREMENT OF SUBSTITUTE GOODS OR SERVICES; LOSS OF USE, DATA, OR PROFITS; OR BUSINESS INTERRUPTION) HOWEVER CAUSED AND ON ANY THEORY OF LIABILITY, WHETHER IN CONTRACT, STRICT LIABILITY, OR TORT (INCLUDING NEGLIGENCE OR OTHERWISE) ARISING IN ANY WAY OUT OF THE USE OF THIS SOFTWARE, EVEN IF ADVISED OF THE POSSIBILITY OF SUCH DAMAGE.

NetApp reserves the right to change any products described herein at any time, and without notice. NetApp assumes no responsibility or liability arising from the use of products described herein, except as expressly agreed to in writing by NetApp. The use or purchase of this product does not convey a license under any patent rights, trademark rights, or any other intellectual property rights of NetApp.

The product described in this manual may be protected by one or more U.S. patents, foreign patents, or pending applications.

LIMITED RIGHTS LEGEND: Use, duplication, or disclosure by the government is subject to restrictions as set forth in subparagraph (b)(3) of the Rights in Technical Data -Noncommercial Items at DFARS 252.227-7013 (FEB 2014) and FAR 52.227-19 (DEC 2007).

Data contained herein pertains to a commercial product and/or commercial service (as defined in FAR 2.101) and is proprietary to NetApp, Inc. All NetApp technical data and computer software provided under this Agreement is commercial in nature and developed solely at private expense. The U.S. Government has a non-exclusive, non-transferrable, nonsublicensable, worldwide, limited irrevocable license to use the Data only in connection with and in support of the U.S. Government contract under which the Data was delivered. Except as provided herein, the Data may not be used, disclosed, reproduced, modified, performed, or displayed without the prior written approval of NetApp, Inc. United States Government license rights for the Department of Defense are limited to those rights identified in DFARS clause 252.227-7015(b) (FEB 2014).

#### **Trademark information**

NETAPP, the NETAPP logo, and the marks listed at <a href="http://www.netapp.com/TM">http://www.netapp.com/TM</a> are trademarks of NetApp, Inc. Other company and product names may be trademarks of their respective owners.